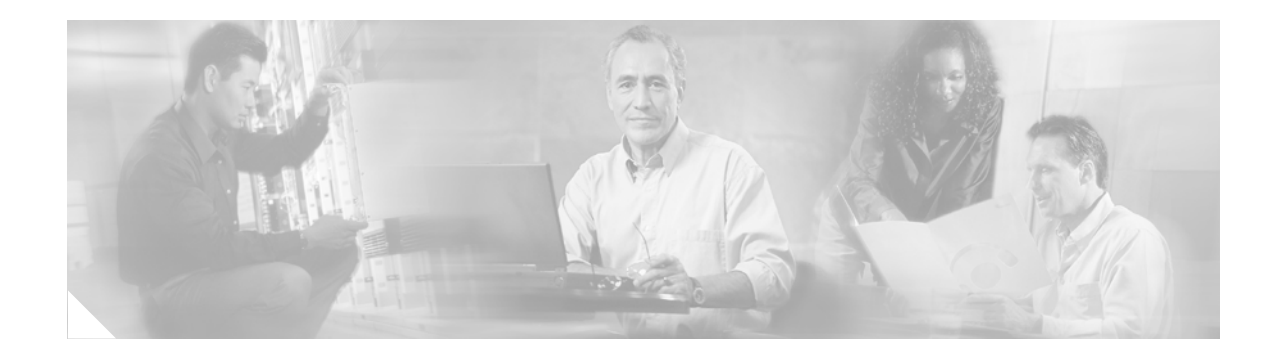

# **Configuring Users, Groups, and Mailboxes**

# **Overview**

All configuration and administration functions for Cisco Unity Express are available through the graphical user interface (GUI). However, you may find using the command-line interface (CLI) is more efficient than using the GUI. For example, you may want to create a script to configure a large number of users or mailboxes for a specific system. In this case, the CLI may be more useful.

This chapter contains the commands that would emulate the following tasks available on the GUI, and contains the following sections:

- **•** [Adding and Modifying a User, page 98](#page-1-0)
- [Adding and Modifying a Group, page 103](#page-6-0)
- **•** [Creating and Modifying a Voice Mailbox, page 107](#page-10-0)
- **•** [Unlocking a Voice Mailbox, page 112](#page-15-0)
- [Refreshing Message Waiting Indicators, page 113](#page-16-0)

# **Prerequisites**

Verify that the telephones and extensions connected to the Cisco CallManager server are configured. If you have not completed the configuration, refer to the *Cisco CallManager Administration Guide, Release 3.3(3)*.

Г

# <span id="page-1-0"></span>**Adding and Modifying a User**

Users configured with the Cisco CallManager GUI may be imported to the Cisco Unity Express database. Users configured with the Cisco Unity Express GUI or CLI are not copied to the Cisco CallManager database. If a user needs to be in the Cisco CallManager database but is configured in Cisco Unity Express, go back to Cisco CallManager later and configure the user there.

The procedure described in this section allows you to create a new user in the system. Use the same commands to modify an existing user's properties.

 $\frac{\mathbf{p}}{\mathbf{p}}$ 

**Note** To associate a telephone number with a user, you must configure the telephone before using this procedure. If you have not configured the telephone, refer to the Cisco CallManager documentation or the Cisco Unity Express GUI for the procedures.

### **Privilege Levels for Users**

The Cisco Unity Express software recognizes two privilege levels for users: superuser and greeting management user. An administrator, also called a *superuser*, has the capability, or privilege, of accessing all the configuration and maintenance functions, including the greeting management system (GMS). The greeting management user has access to the GMS but not to any other administrative functions.

These privilege levels are assigned to a group and any member of the group is granted the privilege rights. The software initialization process created an Administrator group from the imported users designated as administrators. Other groups can be created with these privileges. Assign users to an existing group using the CLI commands or the GUI option **Configuration > Users**.

### **Users and Mailboxes**

Cisco Unity Express supports twice as many users as mailboxes. Some users, such as system administrators, may not be assigned a voice mailbox. The maximum number of mailboxes is determined by the license of the module. See "Feature Overview" on page 31 for the maximum number of mailboxes permitted for your module.

### **Prerequisites**

The following information is required for adding or modifying a user:

- Username—The user ID. The username must be at least 3 and no more than 32 characters in length. Cisco Unity Express allows only letters, numbers, and the characters underscore (\_), dot (.), and dash (-) in user IDs. Do not use spaces in the username.
- **•** (Optional) Full name—First and last name of the user. Enter this name in quotation marks (" ").
- **•** (Optional) Group—Name of an existing group in which this user is a member.
- Password—Temporary password for this user. The password must be at least 3 and no more than 32 characters in length. Spaces are not allowed. When the user logs in to the GUI for the first time, the application requires the user to change the password. The user's password does not expire.

• PIN—Personal identification number. The PIN must be at least 3 and no more than 16 digits in length. When the user logs in to the voice mail system for the first time, the application requires the user to change the PIN. The PIN does not expire.

### **SUMMARY STEPS**

EXEC mode:

- **1. username** *name* [**create** | **delete** | **fullname** [**first '***firstname***"** | **last "***lastname***"** | **display "***fullname"*] | **group** *groupname* | **language** | **password** *password* | **pin** *number***]**
- **2. show users**

or

**show user detail username** *name*

**3. copy running-config startup-config**

Configuration mode:

- **1. config t**
- **2. username** *name* [**create** | **phonenumber** *phonenumber* | **phonenumberE164** *fullnumber***]**
- **3. exit**
- **4. show users** or

**show user detail username** *name*

**5. copy running-config startup-config**

**The Second Second** 

# **DETAILED STEPS**

**EXEC mode:**

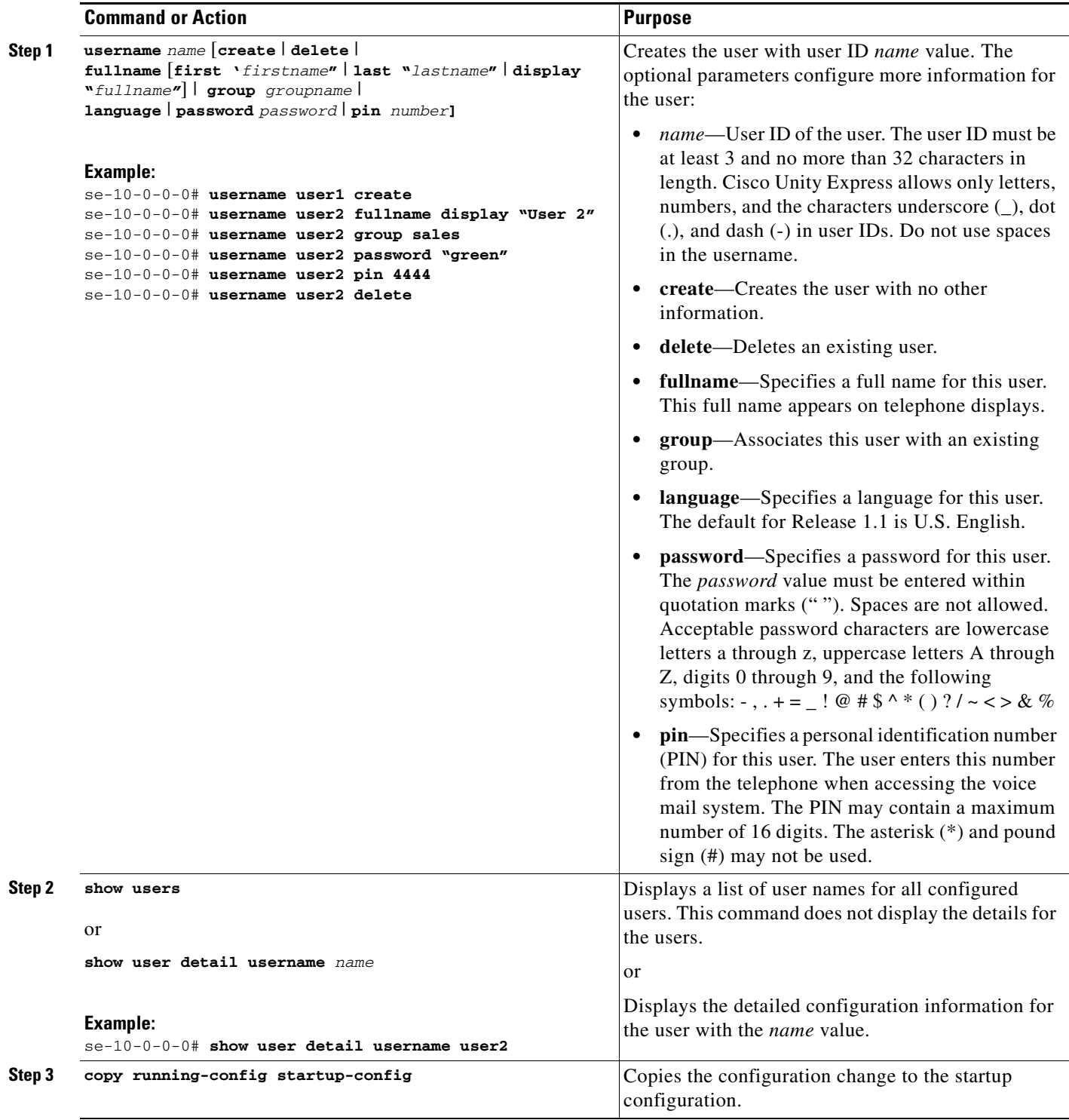

The following output illustrates the **show users** and **show user detail username** commands:

```
se-10-0-0-0# show users
user1
user2
se-10-0-0-0# show user detail username user2
Full Name: User 2
First Name:
Last Name: user2
Nickname: user2
Phone:
Phone(E.164):Language: en_US
se-10-0-0-0#
```
#### **Configuration mode:**

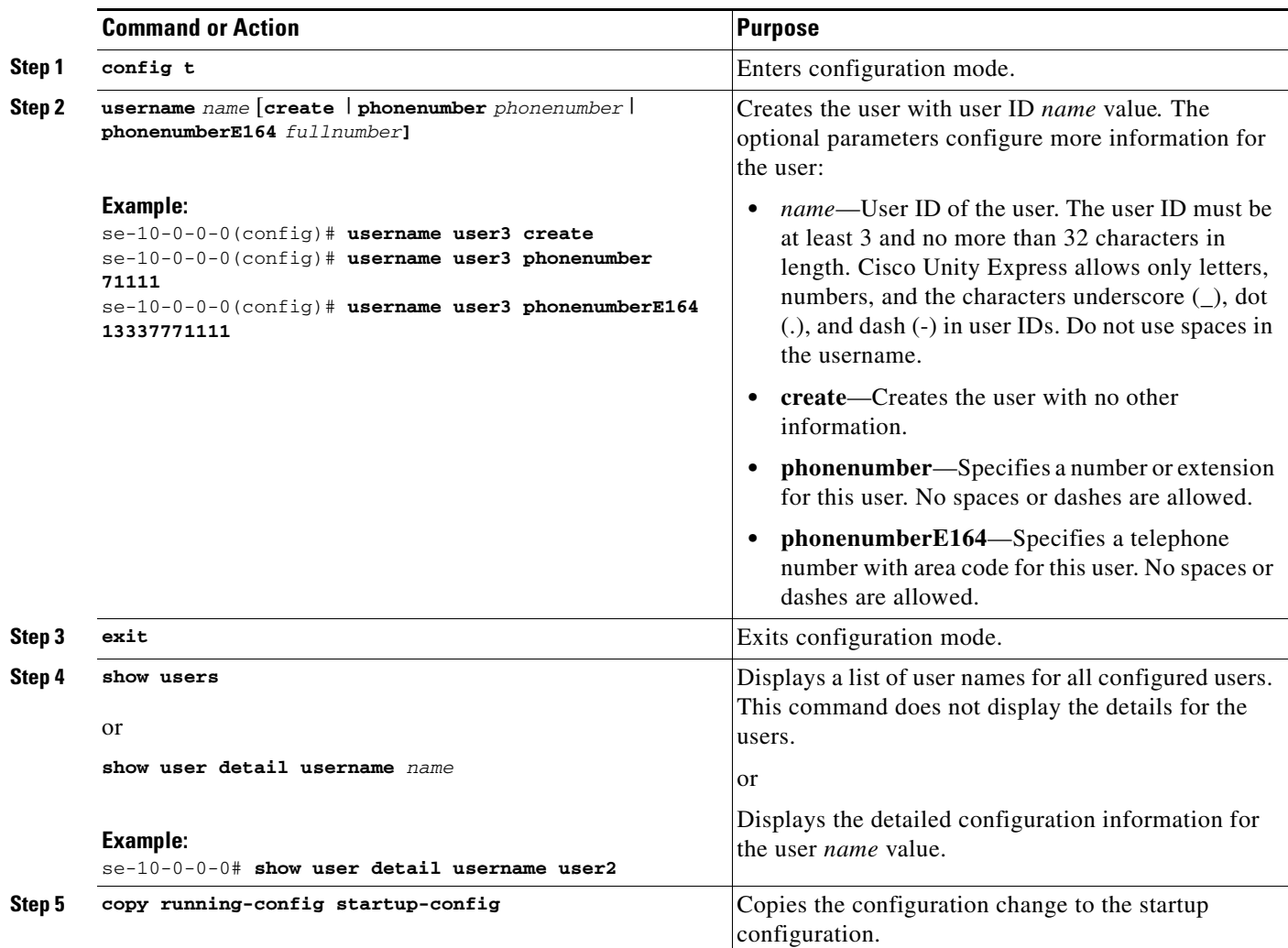

The following example illustrates configuring a user and the output from the **show** commands:

```
se-10-0-0-0(config)# username user3 create
se-10-0-0-0(config)# username user3 phonenumber 7654
se-10-0-0-0(config)# exit
se-10-0-0-0# show users
user1
user2
user3
se-10-0-0-0# show user detail username user3
Full Name: User 3
First Name:
Last Name: user3
Nickname: user3
Phone: 7654
Phone(E.164): 
Language: en_US
```
П

# <span id="page-6-0"></span>**Adding and Modifying a Group**

A group is a collection of users, usually with a common function or purpose, such as sales, main office, customer service, or technicians. The group has the following characteristics:

- **•** Members of the group can be individual users or other groups.
- **•** The group is assigned an extension. If the members of the group are configured with the extension as a shared line, then anyone who calls this extension reaches a member of the group.
- The group usually has a mailbox assigned to it. This mailbox is called a general delivery mailbox. All members of the group access the mailbox to retrieve messages stored there. See ["Types of](#page-10-1)  [Mailboxes" on page 107](#page-10-1) for more information about general delivery mailboxes.
- At least one user must be designated as the owner of the group. The owner adds and deletes users from the group.
- **•** Members may belong to more than one group.
- **•** Members can be added to the group using the configuration mode **groupname** command or with the EXEC mode **username** command. See ["Adding and Modifying a User" on page 98](#page-1-0) for the **username** command.

**Note** Users must exist before being added to a group. See ["Adding and Modifying a User" on page 98](#page-1-0) to configure the user's detailed information.

- **•** Only members have access to the messages in a group's voice mailbox. The owner is not considered a member of the group. If the owner needs to access the group's mailbox, add the owner as a member of the group. (The owner's name appears twice in the group, once as a member and once as the owner.)
- **•** A group may be assigned a privilege level. The privilege level permits the members of the group to access all or a restricted set of administrative functions. Use the **show privileges** command to display the privilege levels installed on your system.

The procedure described in this section allows you to create a new group in the system. Use the same commands to modify an existing group's properties.

### **Prerequisites**

The following information is required to define a group:

- **•** EXEC mode:
	- **–** Name of the group
	- **–** (Optional) Description of the group
	- **–** (Optional) Full name of the group
- **•** Configuration mode:
	- **–** Name of the group
	- **–** (Optional) One or more member user IDs
	- **–** (Optional) User ID of the owner
	- **–** (Optional) Extension or telephone number of the group
	- **–** (Optional) Full E.164 telephone number of the group

 $\mathbf l$ 

**–** (Optional) Privilege level for the group.

### **SUMMARY STEPS**

EXEC mode:

- **1. groupname** *name* [**create** | **delete** | **description** *"description"* | **fullname** *"fullname"*]
- **2. show groups**  or

**show group detail groupname** *name*

**3. copy running-config startup-config**

Configuration mode:

- **1. config t**
- **2. groupname** *name* [**member** *username* | **owner** *ownername*| **phonenumber** *phonenumber*| **phonenumberE164** *fullnumber* | **privilege** *privilege-id*]
- **3. exit**
- **4. show groups**

or

**show group detail groupname** *name*

**5. copy running-config startup-config**

## **DETAILED STEPS**

**EXEC mode:**

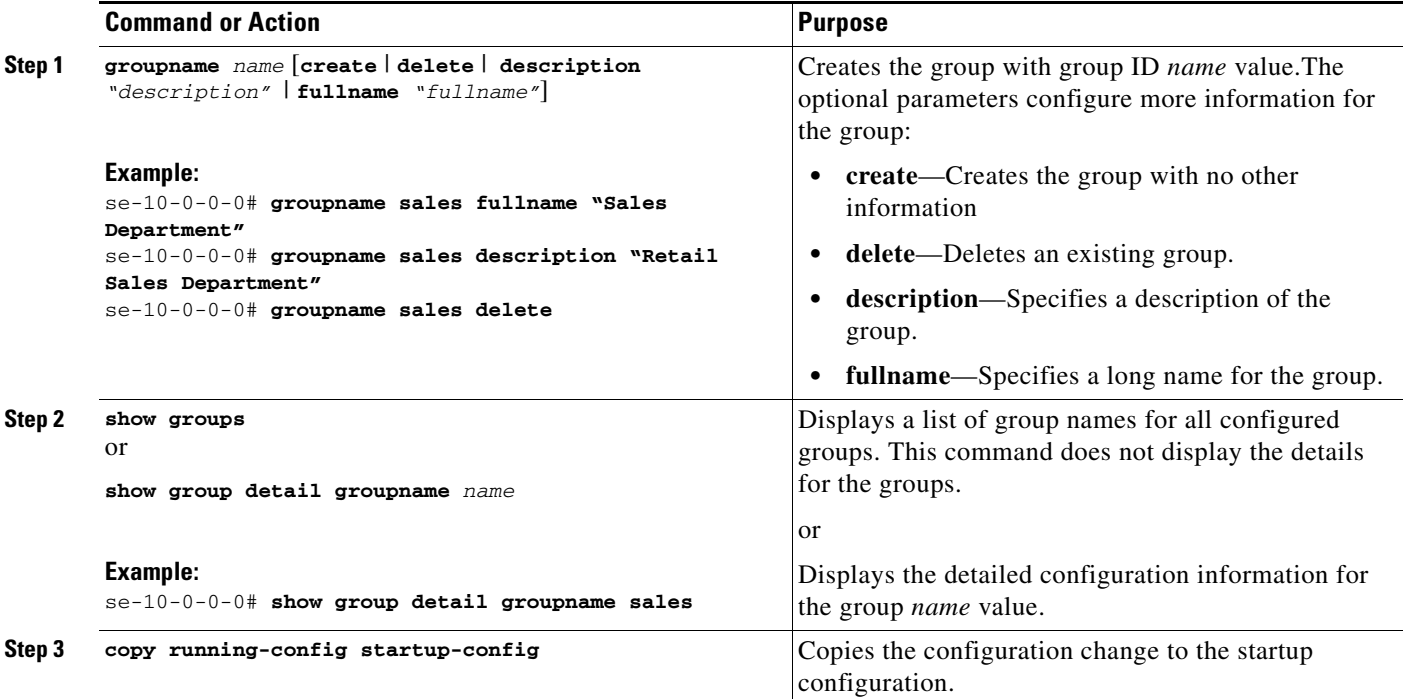

The following example creates a group and displays the output of the **show** commands:

se-10-0-0-0# **groupname sales fullname "Sales Department"** se-10-0-0-0# **groupname sales description "CA office"** se-10-0-0-0# **show groups** Administrators

se-10-0-0-0# **show group detail groupname sales** Full Name: Sales Department<br>Description: CA office Description: Phone: Phone(E.164): Language: en\_US Owners: Members: se-10-0-0-0#

#### **Configuration mode:**

sales

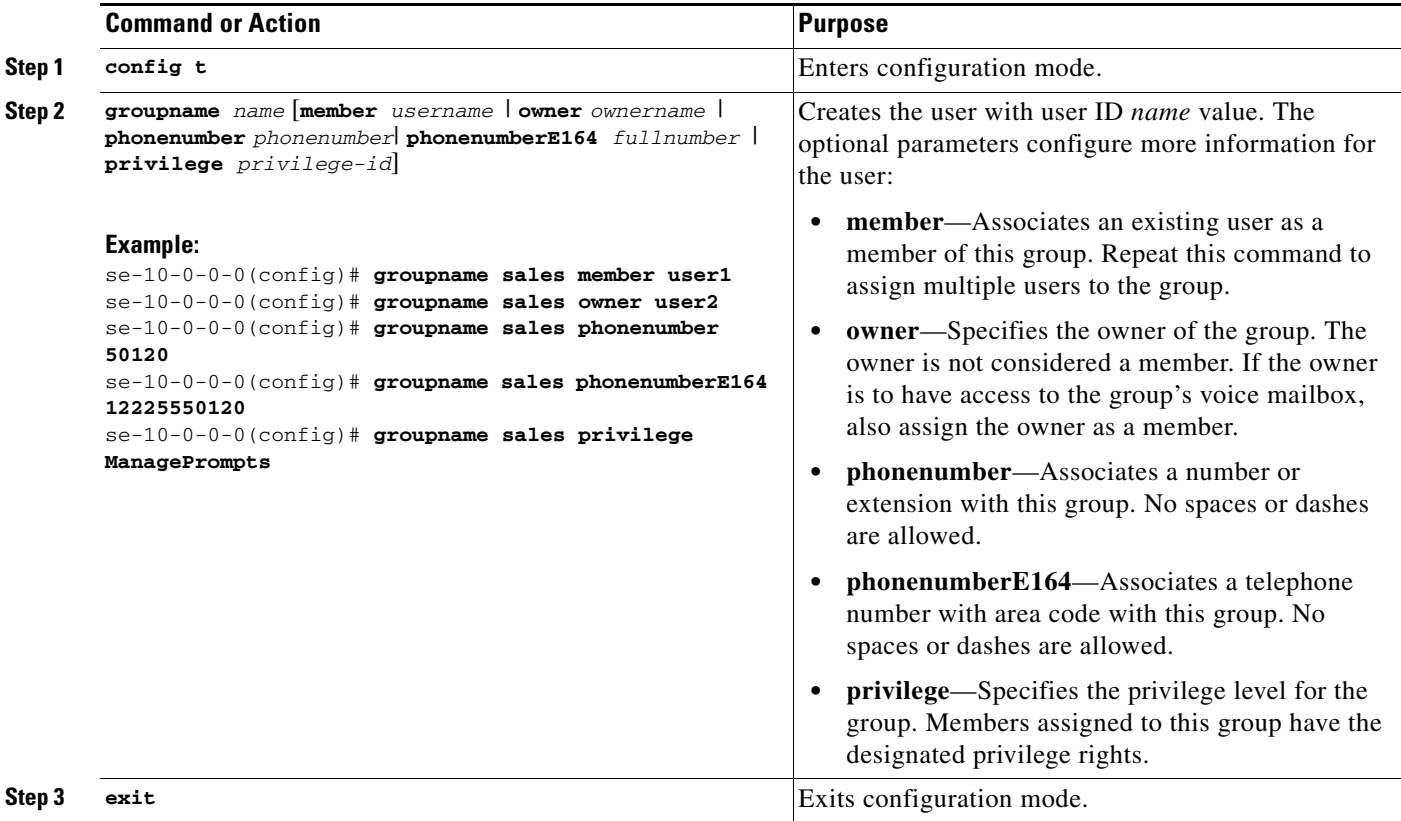

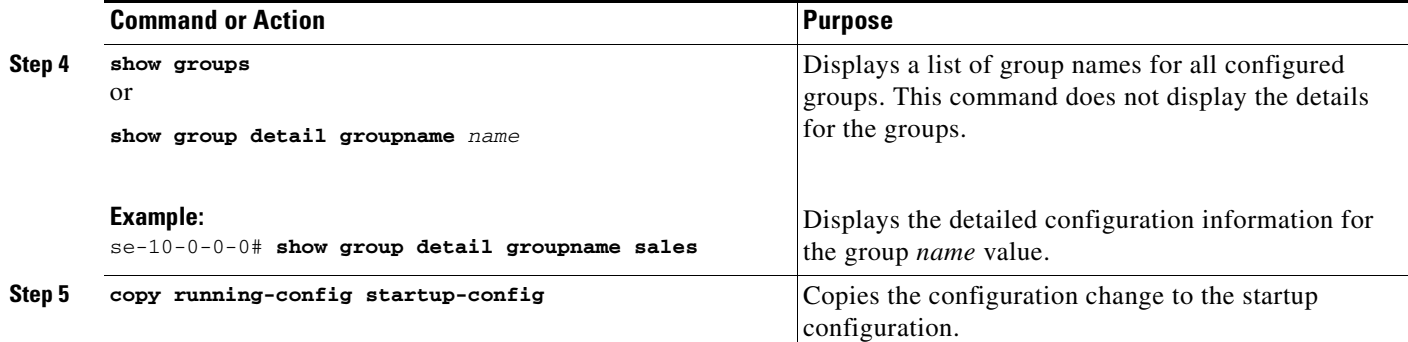

The following example adds an owner and two members to the group sales and assigns sales a phone number:

```
se-10-0-0-0# config t
se-10-0-0-0(config)# groupname sales member user1
se-10-0-0-0((config)# groupname sales member user2
se-10-0-0-0((config)# groupname sales owner user1
se-10-0-0-0((config)# groupname sales phonenumber 50120
se-10-0-0-0((config)# groupname sales phonenumberE164 12225550120
se-10-0-0-0((config)# groupname sales privilege ManagePrompts
sse-10-0-0-0((config)# exit
```

```
se-10-0-0-0(# show groups
Administrators
sales
```
se-1-100-6-10# **show group detail groupname sales**

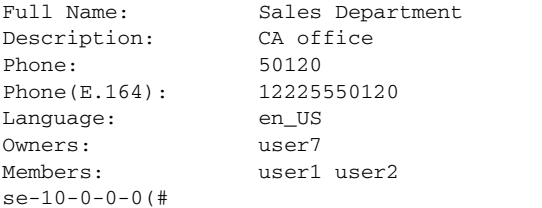

 $\blacksquare$ 

# <span id="page-10-0"></span>**Creating and Modifying a Voice Mailbox**

Assign a voice mailbox to a user configured in the Cisco Unity Express database. A mailbox user is either an individual or the owner of a user group. The user must have an assigned extension.

Not all users or extensions require a voice mailbox. To use mailboxes efficiently, consider the function or purpose of the user or extension before assigning the mailbox.

The commands to create or modify a voice mailbox are the same.

### <span id="page-10-1"></span>**Types of Mailboxes**

Cisco Unity Express supports two types of mailboxes:

- **•** Personal mailbox—This mailbox is assigned to a specific user and is accessible only by this user. When a caller leaves a message in this mailbox, the MWI light turns on.
- **•** General delivery mailbox (GDM)—This mailbox is assigned to a group of users. (See ["Adding and](#page-6-0)  [Modifying a Group" on page 103](#page-6-0) for the definition of group members.) All members in the group have access to the mailbox. When a caller leaves a message in this mailbox, no MWI is turned on. Instead, when a member logs in to the personal mailbox, the mailbox menu allows the member to access the messages in each GDM to which the member belongs. Only one person can access the GDM at a time. After the first person saves or deletes a message in the GDM, the message is no longer played as "new" for any subsequent members.

### **Limitations**

- **•** Mailboxes are assigned to an IP telephone under control of the Cisco CallManager system that resides on the same router as the Cisco Unity Express module. IP telephones under control of Cisco CallManager on another router need their own on-site Cisco Unity Express application.
- Only the owner of a personal mailbox can delete messages in the mailbox. Members of a GDM can delete messages in the mailbox. The administrator cannot delete messages or display the length of time messages are stored in the system. When the mailbox owner logs in to the voice mailbox, the application notifies the owner of any expired messages. The owner can delete or save each message. If a message is saved from the expired messages menu, the expiry timer is restarted for that message.
- **•** Mailboxes can have different storage sizes. Consider the purpose of the mailbox when assigning a smaller or larger size than the default. The aggregate of all mailboxes cannot exceed the maximum storage allowed on your system. See "Feature Overview" on page 31 for the mailbox storage capacity for your system and use the **show voicemail usage** command to display the amount of storage already configured.

### **Prerequisites**

- Verify that the users and groups that will have voice mailboxes are configured before using this procedure. If you have not created the users and groups, see ["Adding and Modifying a User" on](#page-1-0)  [page 98](#page-1-0) or ["Adding and Modifying a Group" on page 103](#page-6-0) or return to the Cisco Unity Express GUI for the procedures.
- **•** System-wide mailbox default values were configured during the installation process. If necessary, modify any of the following values for a specific mailbox:

 $\mathbf l$ 

- **–** Mailbox size
- **–** Expiration time
- **–** Message size

Use the **show voicemail limits** command to display the default values.

• The default greeting type is standard. Modify this value if the user or group owner has recorded an alternate greeting.

### **SUMMARY STEPS**

- **1. config t**
- **2. voice mailbox owner** *name* [**size** *seconds*]
- **3.** (Optional) **default** *parameter*
- **4.** (Optional) **description "***text***"**
- **5. enable** or **disable**
- **6. expiration time** *days*
- **7. greeting** {**alternate** | **standard**}
- **8. mailboxsize** *seconds*
- **9. messagesize** *seconds*
- **10.** (Optional) **no** *parameter*
- **11. tutorial**
- **12. end**
- **13. exit**
- **14. show voicemail** {**detail** {**mailbox** | **user**} *name* | **limits** | **mailboxes** [**idle** *days*] | **usage** | **users**}
- **15. copy running-config startup-config**

### **DETAILED STEPS**

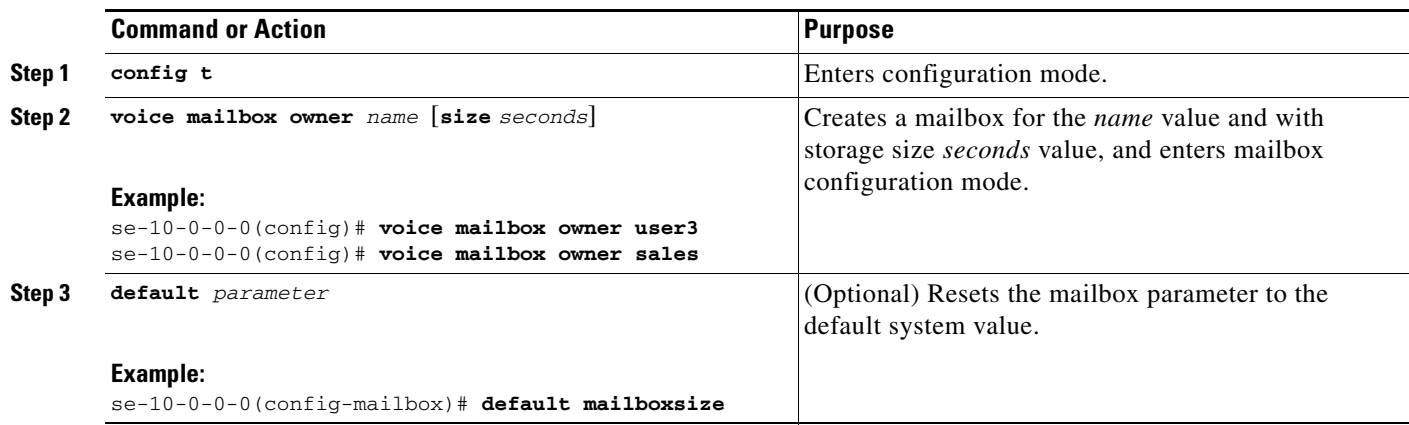

#### **Cisco Unity Express CLI Administrator Guide for Cisco CallManager, Release 1.1**

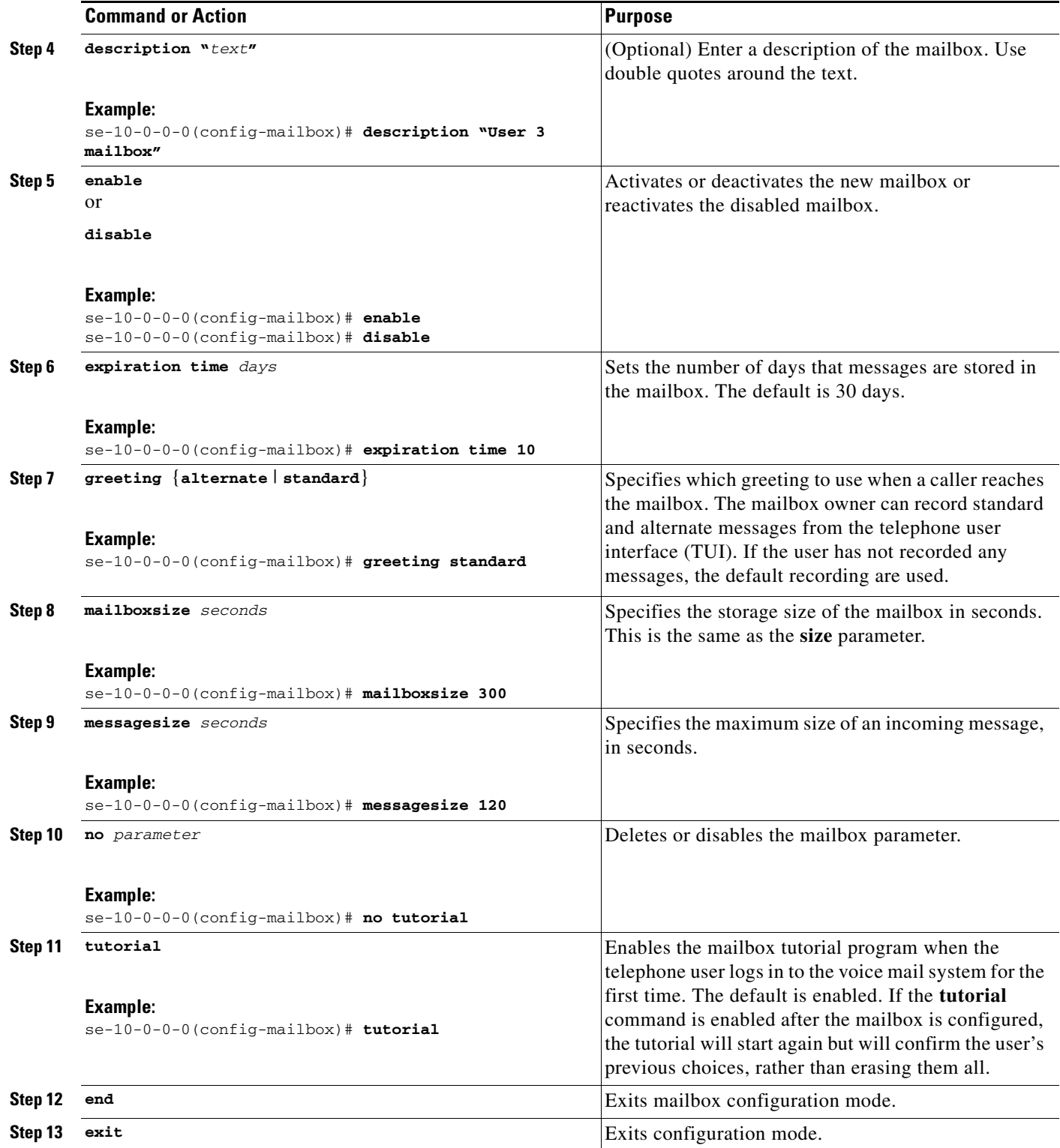

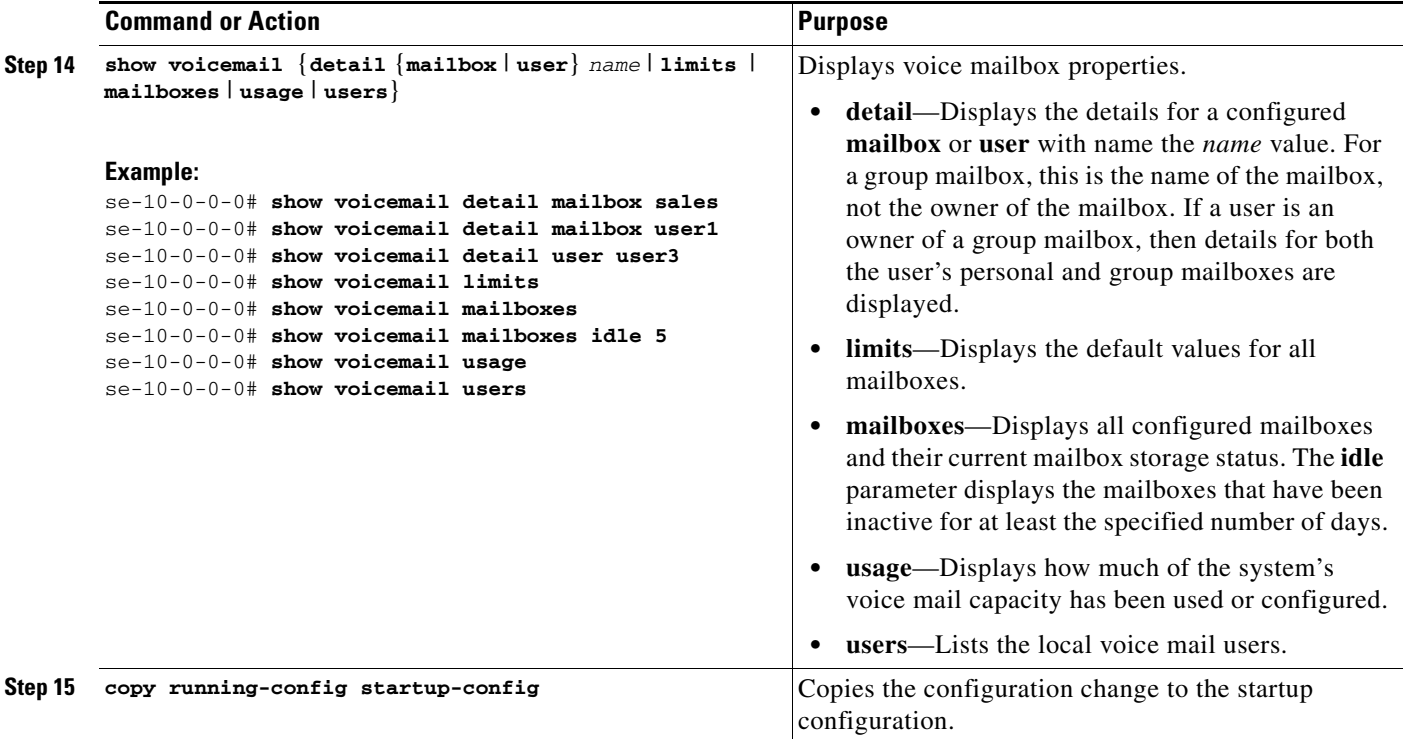

The following example configures a mailbox for a user and displays the output of the **show** command:.

```
se-10-0-0-0# config t
se-10-0-0-0(config)# voice mailbox owner user3
se-10-0-0-0(config-mailbox)# description "User 3 mailbox"
se-10-0-0-0(config-mailbox)# expiration time 10
se-10-0-0-0(config-mailbox)# greeting alternate
se-10-0-0-0(config-mailbox)# mailboxsize 480
se-10-0-0-0(config-mailbox)# messagesize 120
se-10-0-0-0(config-mailbox)# no tutorial
se-10-0-0-0(config-mailbox)# enable
se-10-0-0-0(config-mailbox)# end
se-10-0-0-0(config)# exit
se-10-0-0-0# show voicemail detail mailbox user3
Owner: //w/local/users/user3
Type: Personal
Description: User 3 mailbox<br>Busy state: idleBusy state:
Enabled: enabled
Mailbox Size (seconds): 480
Message Size (seconds): 120
Play Tutorial: https://www.false
Space Used (seconds): 0
Total Message Count: 0
New Message Count: 0
Saved Message Count: 0
Expiration (days): 10
Greeting: alternate
Created/Last Accessed: Oct 15 2003 04:38:28 GMT+00:00
```
se-10-0-0-0# **show voicemail limits**

```
Default Mailbox Size (seconds): 3000
Default Caller Message Size (seconds): 60
Maximum Recording Size (seconds): 900
Default Message Age (days): 30
System Capacity (minutes): 6000
Default Prompt Language: en_US
Operator Telephone: 7000
se-10-0-0-0# show voicemail mailboxes
OWNER MSGS NEW SAVED MSGTIME MBXSIZE USED
"user3" 0 0 0 0 480 0 %
se-10-0-0-0# show voicemail mailboxes idle 3
OWNER OWNER IDLE MSGS MSGTIME MBXSIZE
"user1" 10 0 0 3000
"user2" 10 0 0 3000
"user3" 10 0 0 3000
"user4" 10 0 0 3000
"user5" 10 0 0 3000<br>"iser6" 10 0 0 3000 "iser6"
"user6" 10 0 0 3000
se-10-0-0-0# show voicemail mailboxes idle 20
OWNER OWNER IDLE MSGS MSGTIME MBXSIZE
se-10-0-0-0# show voicemail detail user user3
-- Mailboxes owned --
"/sw/local/users/user3" User 3 mailbox
-- Mailboxes accessible --
se-10-0-0-0# show voicemail usage
personal mailboxes: 1
general delivery mailboxes: 0
orphaned mailboxes: 0
capacity of voicemail (minutes): 6000
allocated capacity (minutes): 8.0
message time used (seconds): 0
message count: 0
average message length (seconds): 0.0
greeting time used (seconds): 0
greeting count: 0
average greeting length (seconds): 0.0
total time used (seconds): 0
total time used (minutes): 0.0
```
percentage used time (%): 0

se-10-0-0-0#

# <span id="page-15-0"></span>**Unlocking a Voice Mailbox**

If a mailbox becomes locked, the telephone user will hear a message stating that the mailbox is unavailable. Use the **voice mailbox unlock** command to unlock the mailbox.

Starting in Cisco Unity EXEC mode, enter the following command:

**voice mailbox unlock** {**owner** *name* | **telephonenumber** *tel\_number*}

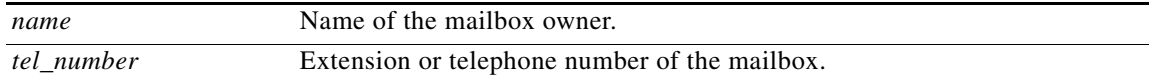

Examples:

```
se-10-0-0-0# voice mailbox unlock owner user3
se-10-0-0-0# voice mailbox unlock telephonenumber 7654
```
This command is equivalent to the GUI operation of clicking the **Unlock** icon under **Voice Mail > Mailboxes**.

# <span id="page-16-0"></span>**Refreshing Message Waiting Indicators**

Occasionally the MWI lights on a user's telephone gets out of synchronization with the voice message status of the mailbox. When this condition happens, the MWI light is lit although the mailbox has no new messages or the MWI light is not lit even though the mailbox has new messages.

Use the **mwi refresh all** or **mwi refresh telephonenumber** command to refresh the MWI lights and to synchronize the mailbox message status and MWI lights. If the user has no messages, the MWI turns off. If the user has voice messages, the MWI light turns on.

Starting in Cisco Unity EXEC mode, enter the following command:

### **mwi refresh all**

or

#### **mwi refresh telephonenumber** *tel\_number*

where *tel\_number* is the telephone number of a specific extension.

Examples:

se-10-0-0-0# **mwi refresh all** se-10-0-0-0# **mwi refresh telephonenumber 7654**

This command is equivalent to the GUI operation of clicking the **Refresh All** or **Refresh Selected** icons under **Voice Mail > Message Waiting Indicators > Refresh**.

 $\mathbf{I}$ 

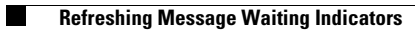